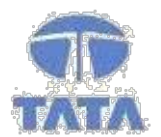

**TATA CONSULTANCY SERVICES** 

Experience certainty. IT Services

**Business Solutions:** Outsourcing

# VATMIS User Manual for PT e-Registration

## Module – Online PT-Registration

Commercial Taxes Department

Government of Bihar, India

 Tata Consultancy Services, Biscomaun Tower Floor – 13, Module – A4, Patna Bihar – 800001

Version v04.00

## **Confidentiality**

This document contains confidential information of TATA CONSULTANCY SERVICES, which is provided for the sole purpose of permitting the recipient to evaluate the proposal submitted herewith. In consideration of receipt of this document, the recipient agrees to maintain such information in confidence and to not reproduce or otherwise disclose this information to any person outside the group or the evaluation committee directly responsible for evaluation of its contents, except that there is no obligation to maintain the confidentiality of any information which was known to the recipient prior to receipt of such information from TATA CONSULTANCY SERVICES, or becomes publicly known through no fault of recipient, from TATA CONSULTANCY SERVICES, or is received without obligation of confidentiality from a third party owing no obligation of confidentiality to TATA CONSULTANCY SERVICES.

### **Security**

The information contained herein is proprietary to TATA CONSULTANCY SERVICES and may not be used, reproduced or disclosed to others except as specifically permitted in writing by TATA CONSULTANCY SERVICES. The recipient of this document, by its retention and use, agrees to protect the same and the information contained therein from loss or theft.

## TATA Code of Conduct

We, in our dealings, are self-regulated by a code of conduct as enshrined in the "Tata Code of Conduct". We request your support in helping us adhere to the code in letter and spirit. We request that any violation or potential violation of the code by any person be promptly brought to the notice of the Local Ethics Counselor or the Principal Ethics Counselor or the CEO of TCS. All communication received in this regard will be treated and kept as confidential.

## Introduction

## **Background**

VATMIS project has been implemented by TCS for CTD. This document forms an integral part of the application. The online application is web based and hosted in servers located at BRAIN DC. The connectivity to the different offices has been achieved through SECLAN and BSWAN.

## Online Registration Module

This module enables processing of professional Tax Registration details of dealer given by the dealer input for this module. This is entered along with other details in the application and related workflow is generated for required processing and report generation.

Online Registration User Manual

Purpose

This manual has been written to help you understand and use the registration module of professional Tax Management Information. It presents the functional capabilities and operational details of Tax types prescribed by CTD.

#### Getting Started

To login into the application, follow the below mentioned steps:

1. Click Internet Explorer icon then type URL https://biharcommercialtax.gov.in. The following page will appear as per figure shown below

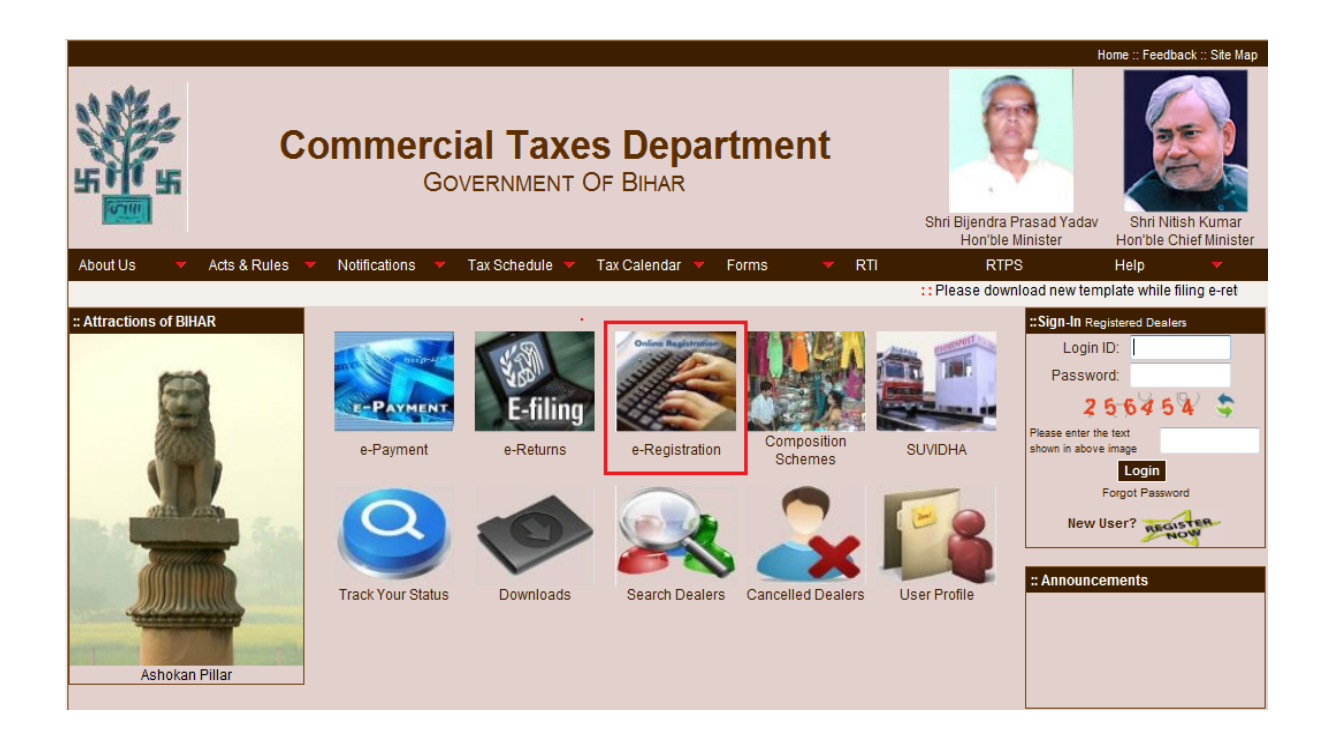

Home Page of Commercial tax web site

Click on e-registration for online registration.

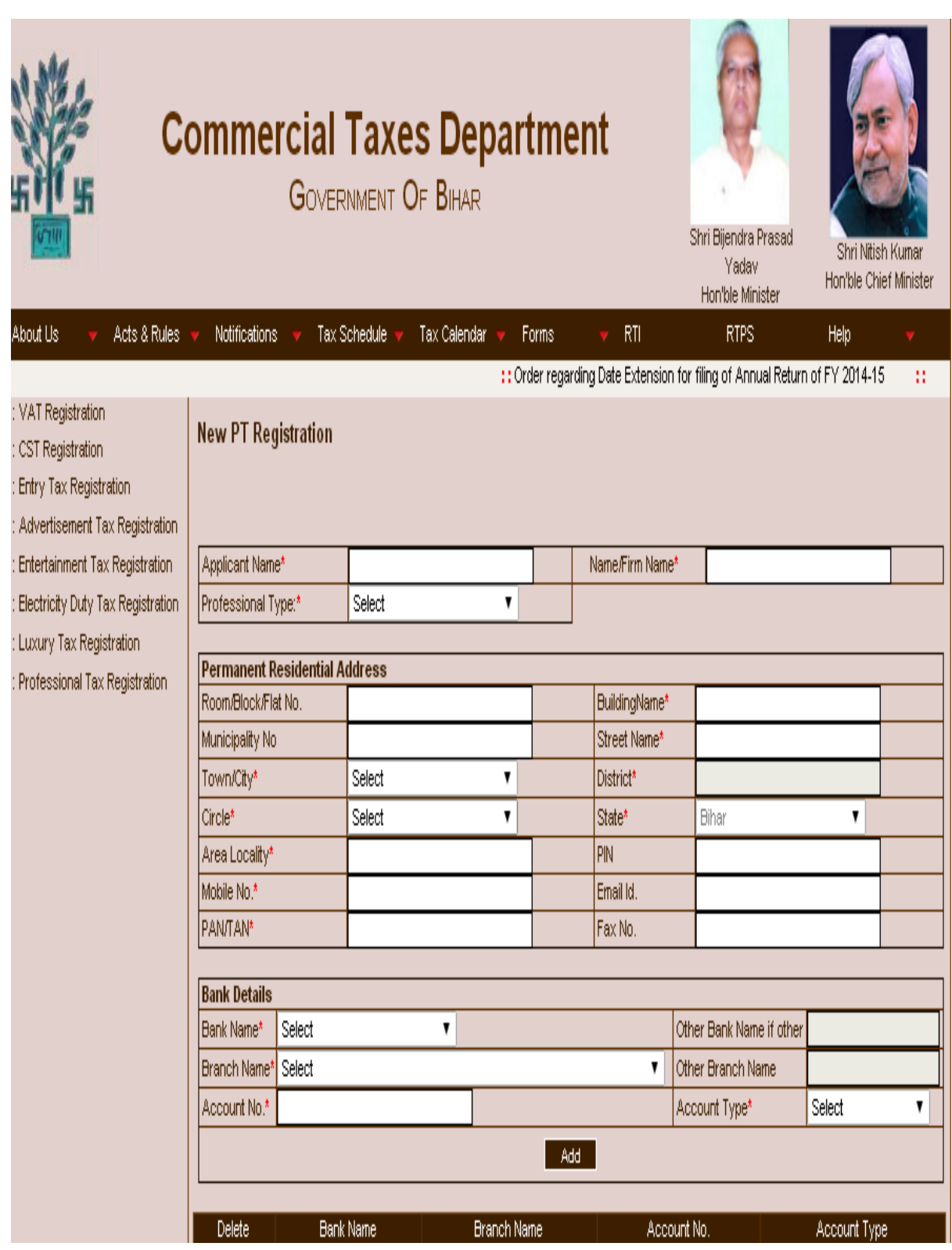

Online registration Page

Provide all the mandatory fields and click on "Add" button as shown in below figure:

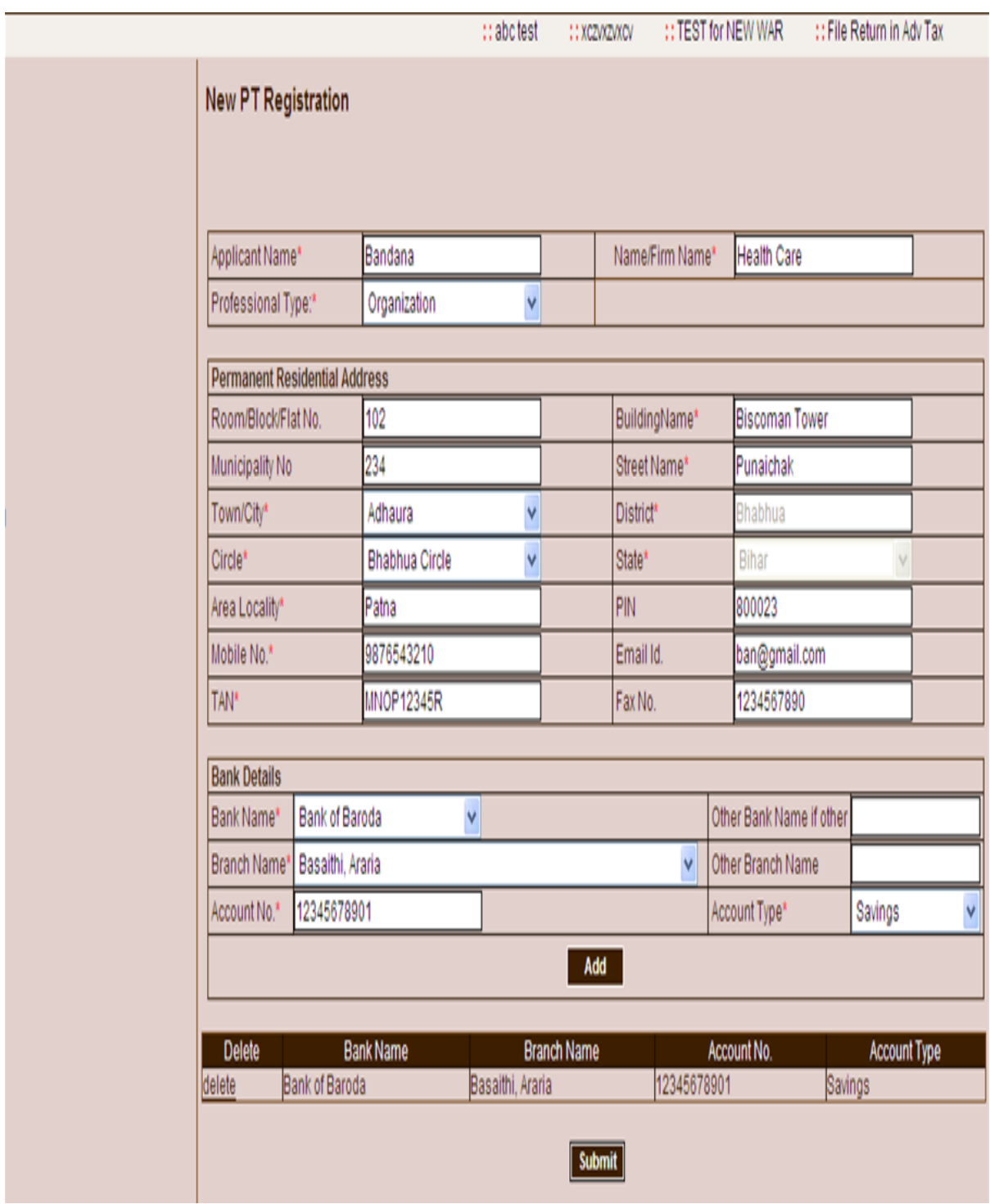

NOTE-This symbol \* indicating the fields are mandatory. It must be filled.

Following Pop up window should be displayed when click on "submit" button as shown in below figure.

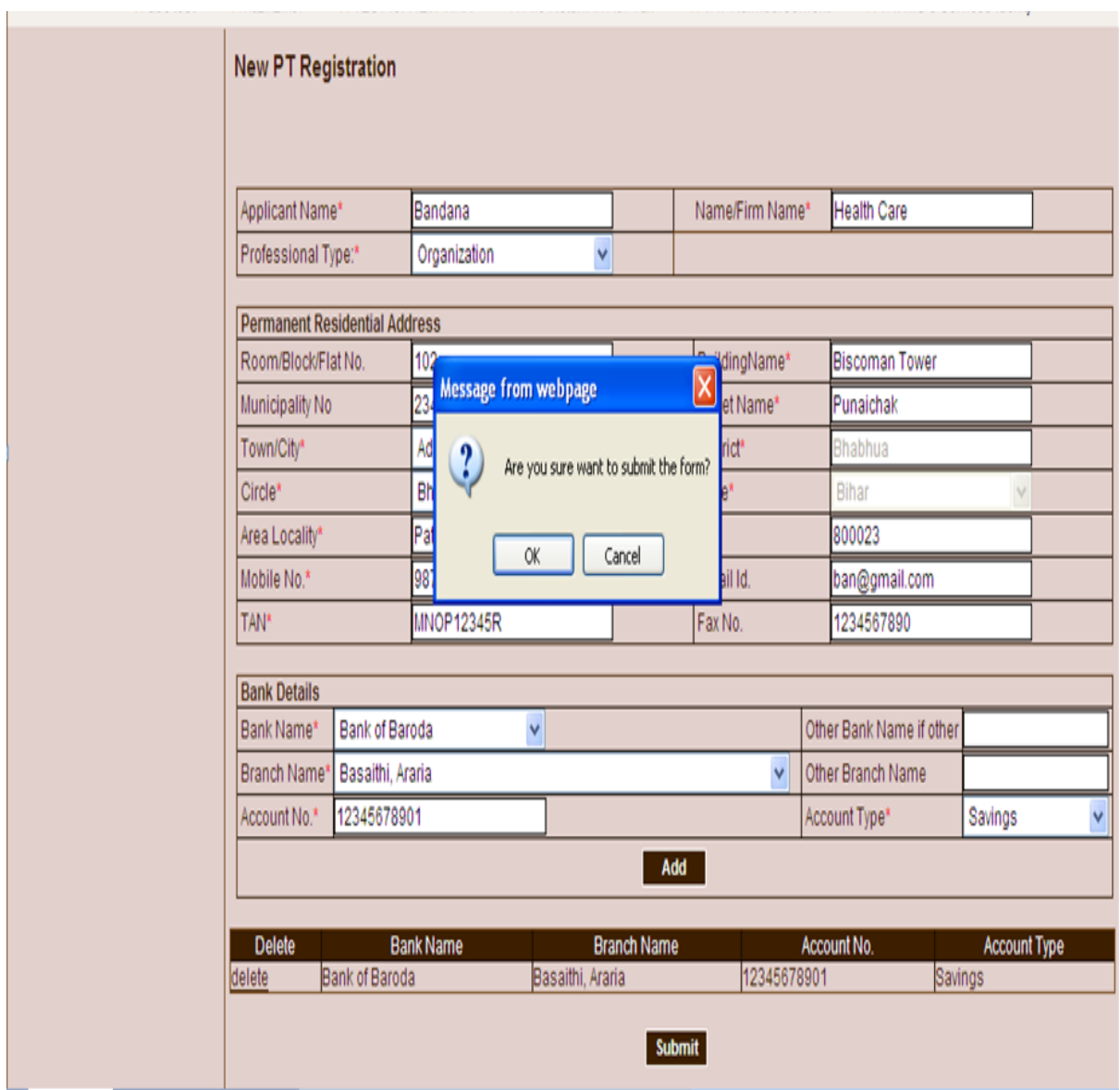

Click on "OK" to submit the PT registration form and generate the acknowledgment as shown in below figure:

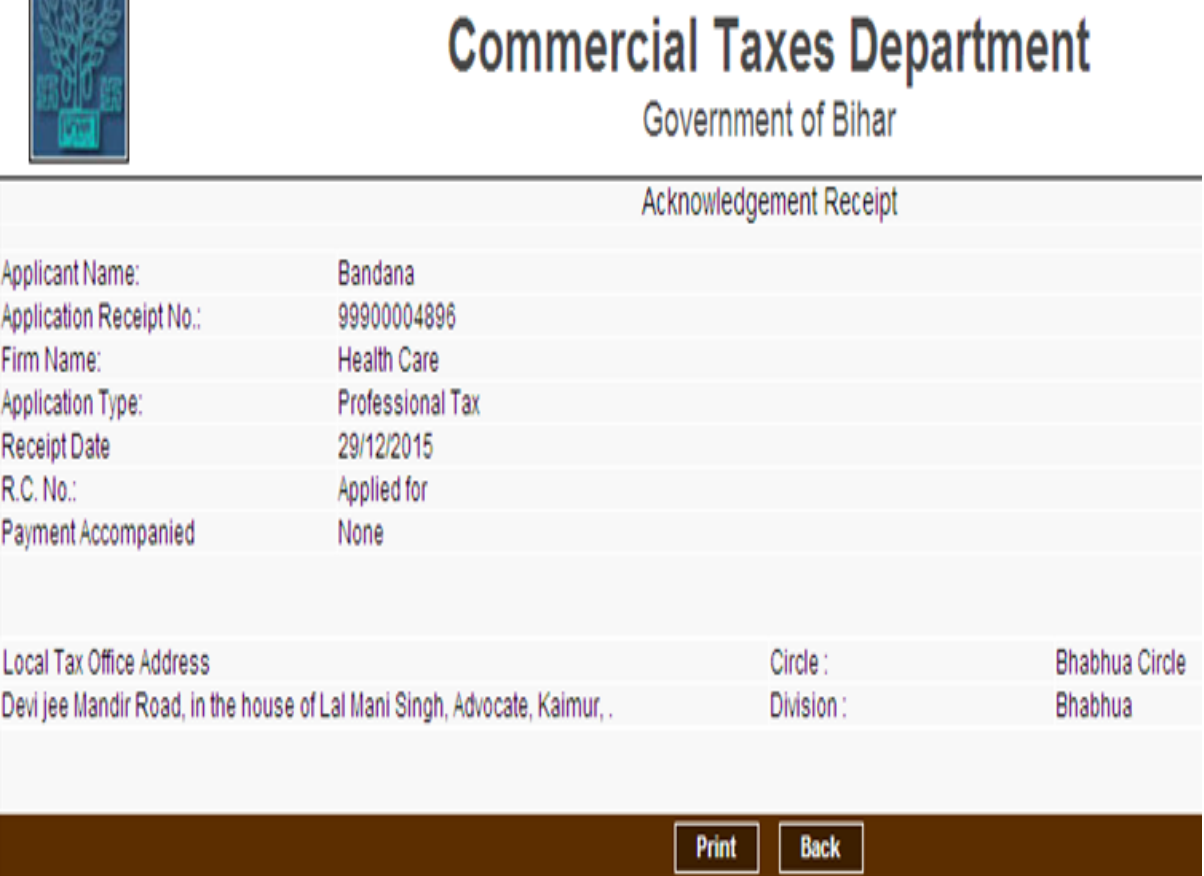

Note:-Please submit hard copy of the form and all the related attachments to CTD office within 15 days

NM<sub>7</sub>

## Acknowledgement No Page

Click on print button and take the print out of Acknowledgement receipt.

## **Documents required for registration Under Bihar Tax on professions, Trades, Callings and employments Act 2011**

- 1 Signed copy of properly filled prescribed Application Form-PT-I / PT-I A
- 2. Two Passport size Photographs
- 3. Bank Account Details through which transactions are carried out (copy of Passbook / statement of Bank Account showing Bank Name & Bank Account Numbers and other details)
- 4. Copy of PAN CARD / TAN CARD of Proprietor/ Partners/ Karta of HUF / employer
- 5. Identity proof of Applicant like copy of Voter Identity Card/Aadhar Card/ Driving License/ Passport
- 6. Address proof of Applicant like copy of electricity bill / telephone bill driving license / passport.

#### **Upload document for e-registration:**

- 1. User can upload scanned copies of documents which are required for e-registration online.
- **2.** User can upload the required documents from **homepage->e-registration->Upload document for –e-registration.**

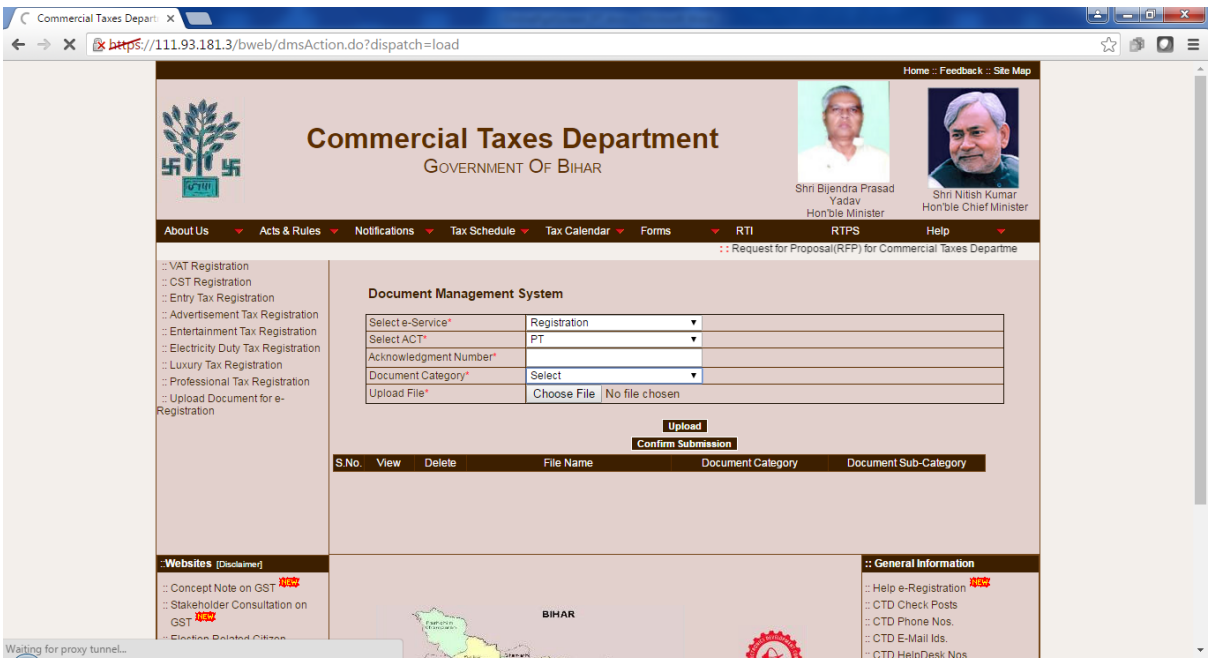

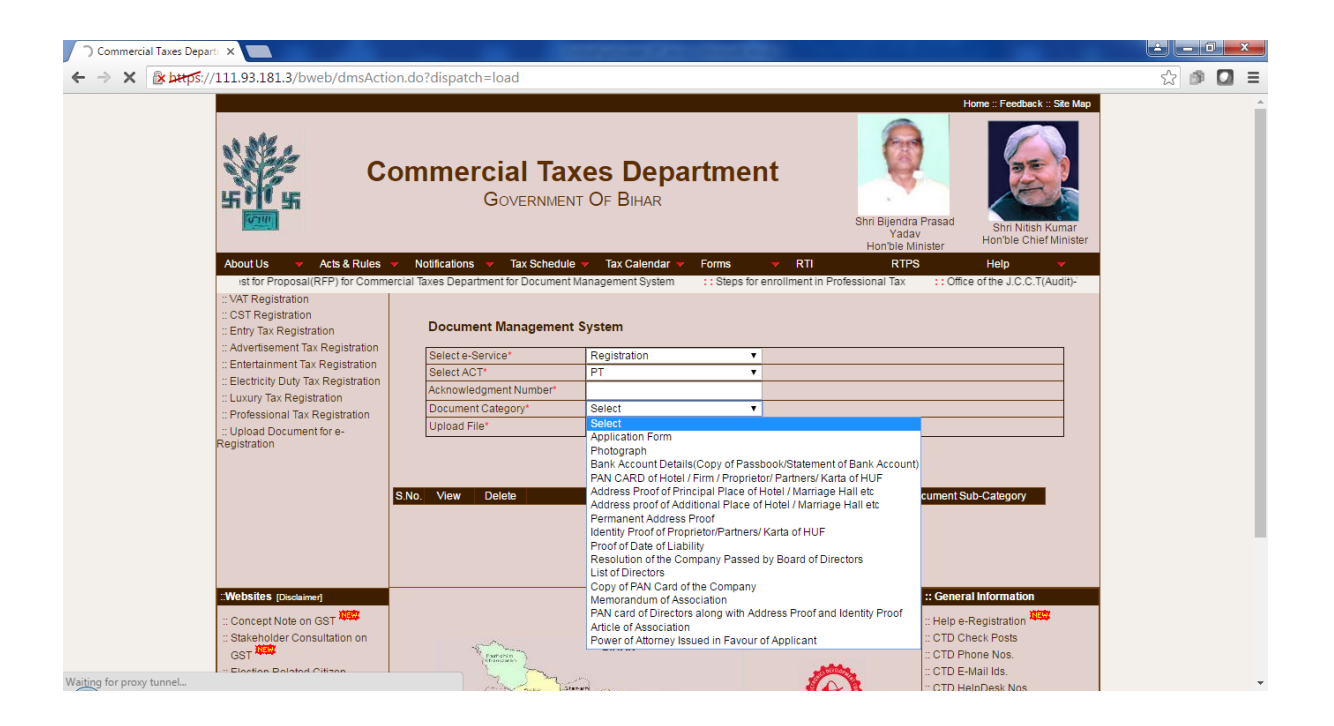

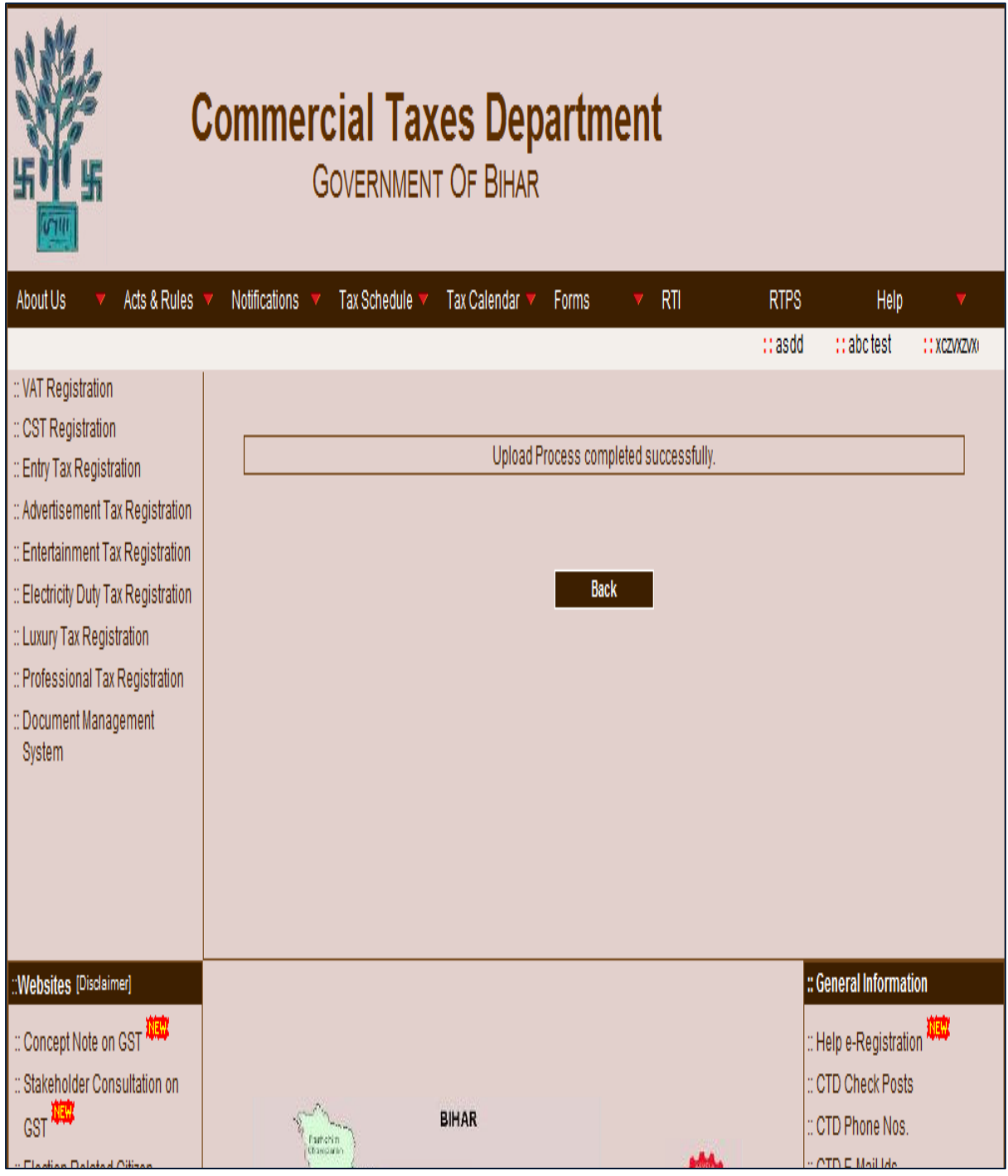

- After generation of acknowledgement number, Online Task of registration is processed at circle end.
- Once the registration is approved from the circle office, user will be intimated through SMS and e-mail.
- User can download the e-Certificate of registration online from Home **Page->Track your Status->Registration Certificate.**

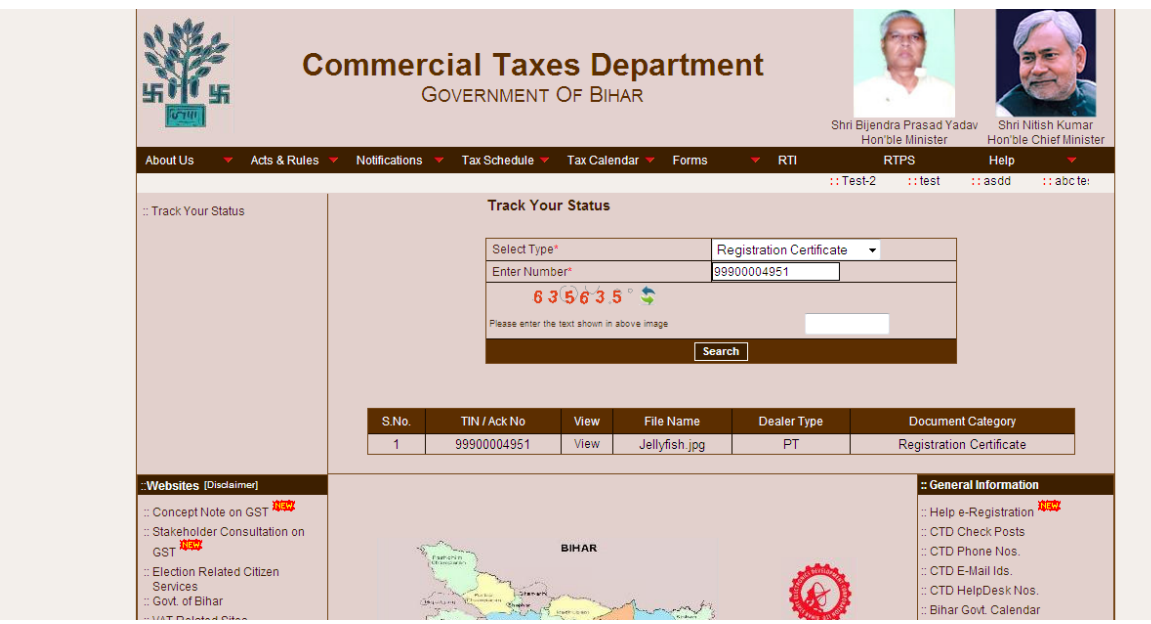

# **THANK YOU**